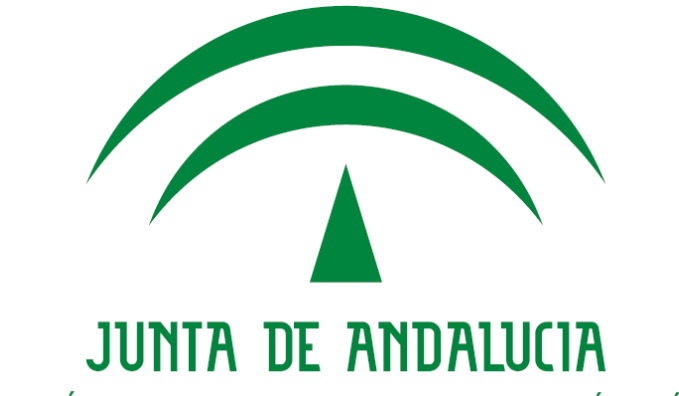

# *Herramienta Centralizada de Verificación Migración desde sistemas de verificación previos*

Versión: v02r00 Fecha: 08/02/2016

Queda prohibido cualquier tipo de explotación y, en particular, la reproducción, distribución, comunicación pública y/o transformación, total o parcial, por cualquier medio, de este documento sin el previo consentimiento expreso y por escrito de la Junta de Andalucía.

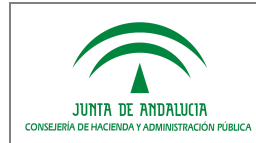

# *HOJA DE CONTROL*

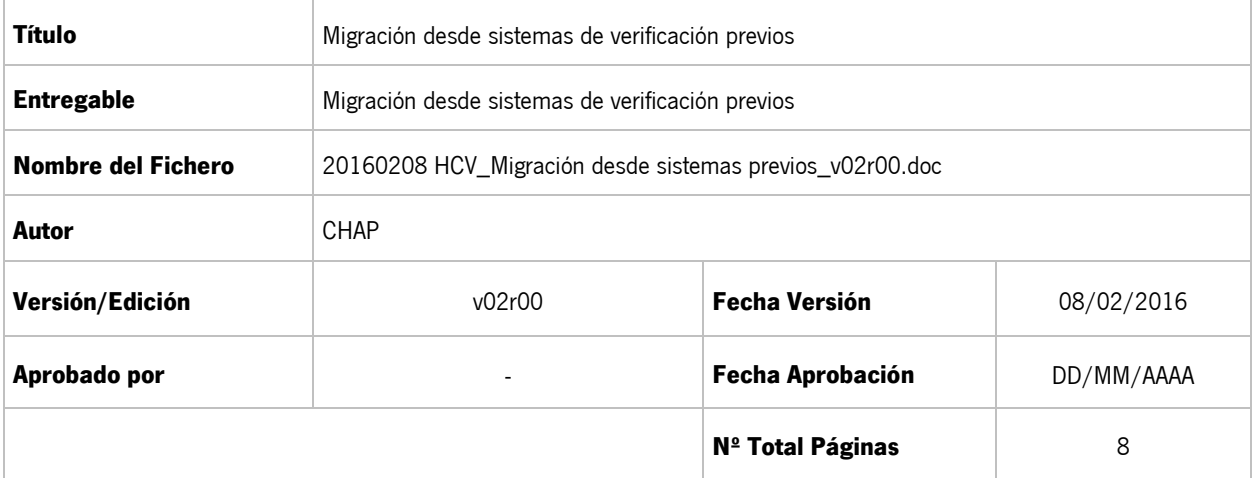

#### REGISTRO DE CAMBIOS

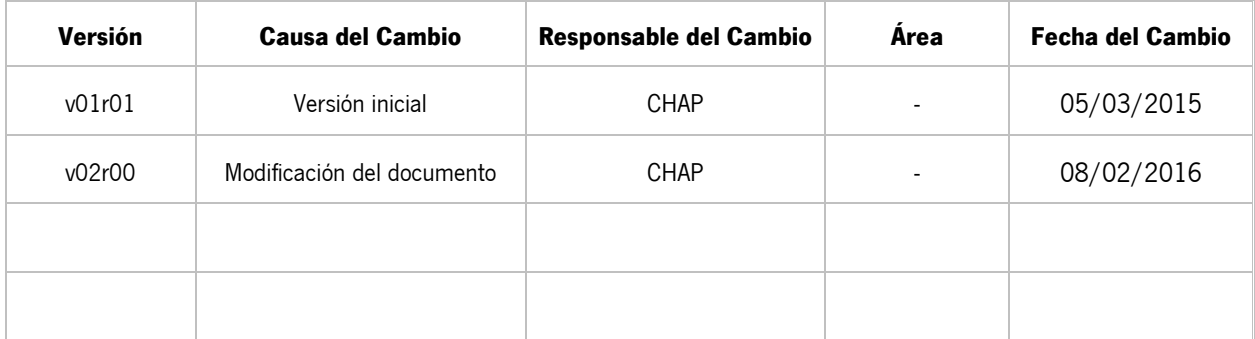

#### CONTROL DE DISTRIBUCIÓN

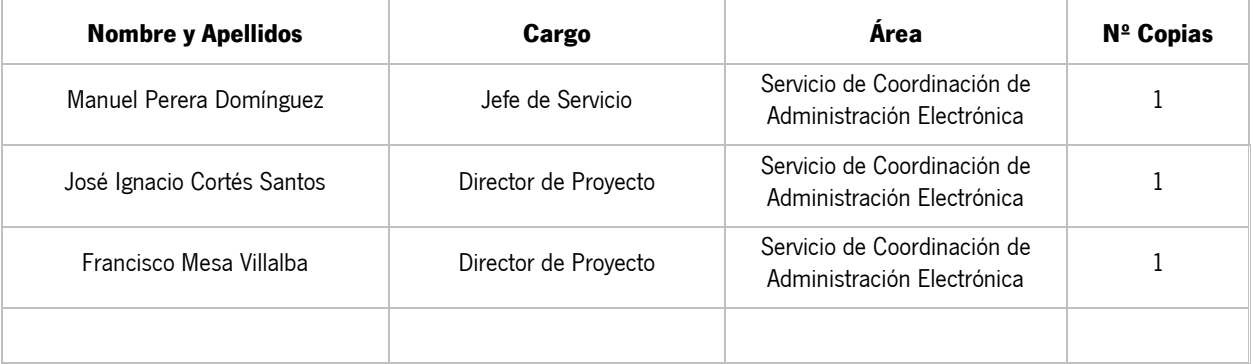

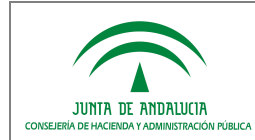

# ÍNDICE

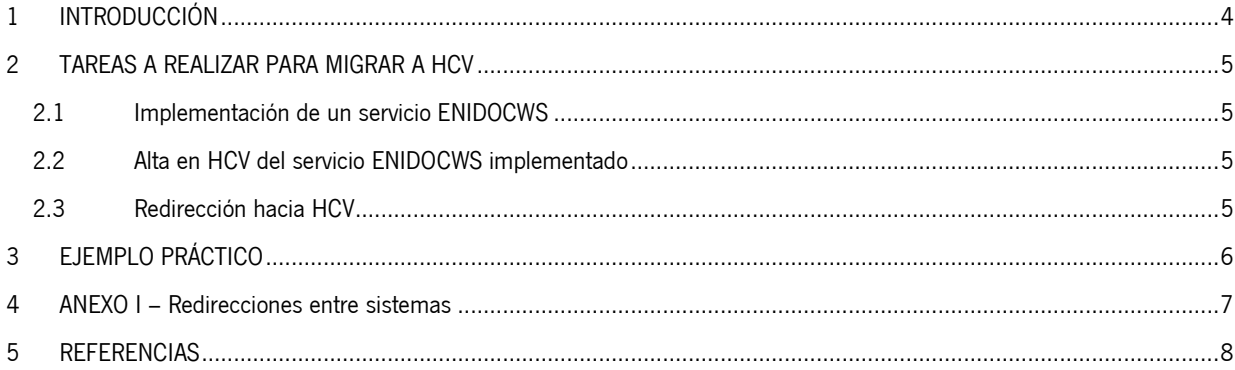

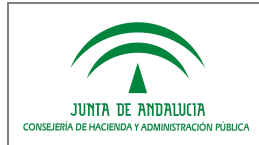

*D.G. de Política Digital*

## <span id="page-3-0"></span>*1 INTRODUCCIÓN*

La Herramienta Centralizada de Verificación (HCV) tiene como propósito homogeneizar, racionalizar y unificar la práctica de la verificación, mediante un código generado electrónicamente, de documentos firmados electrónicamente en la Administración de la Junta de Andalucía, para el contraste de su autenticidad y la comprobación de su integridad, en el marco de la Ley 11/2007, de 22 de junio, de acceso electrónico de los ciudadanos a los Servicios Públicos y su normativa de desarrollo, en particular la Norma Técnica de Interoperabilidad de Documento Electrónico.

Con anterioridad a la existencia de la HCV, cada sistema de información que custodiara documentos electrónicos debía desplegar su propio servicio de verificación. El presente documento describirá las actuaciones a realizar para poder discontinuar el servicio previo de verificación y delegar las tareas de verificación de documentos en HCV también para estos sistemas.

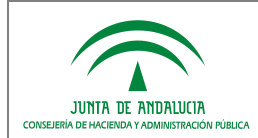

#### <span id="page-4-0"></span>*2 TAREAS A REALIZAR PARA MIGRAR A HCV*

Se describen a continuación las tareas a realizar para poder discontinuar un sistema de verificación de documentos y delegar la firma de sus documentos en HCV.

#### <span id="page-4-1"></span>*2.1 Implementación de un servicio ENIDOCWS*

Un servicio ENIDOCWS (para ello como mínimo debe usar la versión 1.5 de la librería) es una especificación de un servicio web tipo REST que, a partir de un Código Seguro de Verificación CSV, permite recuperar su documento electrónico asociado en el formato XML definido por la Norma Técnica de Interoperabilidad del Documento Electrónico del Esquema Nacional de Interoperabilidad.

Puede encontrarse documentación sobre las especificaciones técnicas del servicio ENIDOCWS así como de librerías y utilidades destinadas a facilitar si implementación en la siguiente dirección:

<https://ws024.juntadeandalucia.es/ae/descargar/4542>

Siendo posible que el formato de los códigos CSV del sistema de verificación a discontinuar sea diferente del empleado por HCV, hay que prever que el nuevo servicio ENIDOCWS a implementar pueda atender a ambos tipos de formatos de códigos CSV: para los documentos ya existentes (formato previo) y para los nuevos documentos (formato HCV).

#### <span id="page-4-2"></span>*2.2 Alta en HCV del servicio ENIDOCWS implementado*

Se deberá tramitar el alta en HCV del nuevo servicio ENIDOCWS implementado. Una vez dado de alta, al repositorio le será asignado un identificador único de 5 caracteres, los cuales serán los 5 primeros caracteres de los códigos CSV que se generen a partir de ese momento.

#### <span id="page-4-3"></span>*2.3 Redirección hacia HCV*

La URL del servicio de verificación de firmas a discontinuar deberá estar siempre activa ya que, dado que es posible que se hayan generado informes de firma indicándola como URL de verificación, siempre será posible que un usuario que cuente con uno de estos informes de firma acuda a esta URL previa.

La migración hacia HCV se realizará con una redirección desde la URL previa hacia la URL de HCV en la que se incorpora como parte de la misma el identificador del servicio ENIDOCWS desarrollado conforme a lo descrito en el apartado 2.1. La redirección requerida por HCV para identificar al sistema que custodia el documento seguirá el siguiente patrón:

- **PRODUCCIÓN**[: https://ws050.juntadeandalucia.es/verificarFirma/rep/<codigo\\_repositorio\\_hcv>](https://ws050.juntadeandalucia.es/verificarFirma/rep/%3ccodigo_repositorio_hcv)
- **DESARROLLO**: [https://cancanaprun1.chap.junta-andalucia.es/verificarFirma\\_des/rep/<codigo\\_repositorio\\_hcv>](https://cancanaprun1.chap.junta-andalucia.es/verificarFirma_des/rep/%3ccodigo_repositorio_hcv)

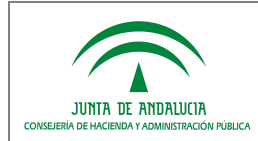

## <span id="page-5-0"></span>*3 EJEMPLO PRÁCTICO*

Supongamos un sistema que custodia documentos que denominamos "sistemaX", previo a HCV, que dispone de un sistema de verificación de firmas accesible en la siguiente dirección:

<https://www.juntadeandalucia.es/organismo/sistemasX/validaDocumentos/>

Una vez desarrollado un servicio ENIDOCWS con capacidad de atender peticiones de CSVs similares a los empleados por el sistema de verificación actual, este se dará de alta en HCV donde se le asignará un código de repositorio, que en el ejemplo supondremos que adopta el valor "ABCDE".

Supongamos que ya se ha distribuido un informe de firma con la URL de verificación indicada y el código "CODIGOPREVIO" como CSV. Cuando el usuario acceda a esta URL, deberá ser redirigido a la siguiente, de HCV:

<https://ws050.juntadeandalucia.es/verificarFirma/rep/ABCDE>

Una vez autenticado en HCV, el usuario tratará de verificar el CSV "CODIGOPREVIO", el cual HCV rescatará del servicio ENIDOCWS desarrollado.

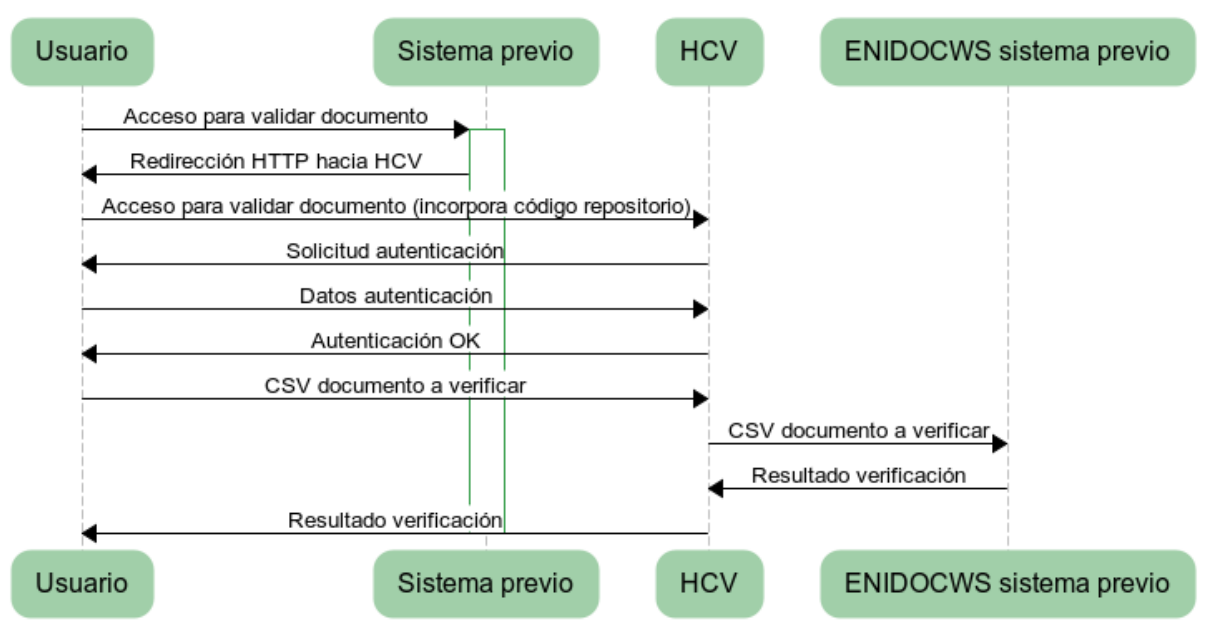

#### Redirección hacia HCV desde sistema previo

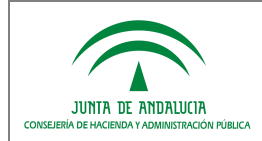

## <span id="page-6-0"></span>*4 ANEXO I – Redirecciones entre sistemas*

La redirección HTTP desde la vieja URL de verificación a HCV se realizará conforme a la configuración que cada servidor web o servidor de aplicaciones requiera. En el caso del servidor web Apache, a modo de ejemplo se propone el uso de una directiva como la siguiente:

RedirectMatch /sistemaX/validaDocumentos(.\*) https://ws050.juntadeandalucia.es/verificarFirma/rep/ABCDE

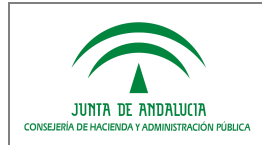

#### <span id="page-7-0"></span>*5 REFERENCIAS*

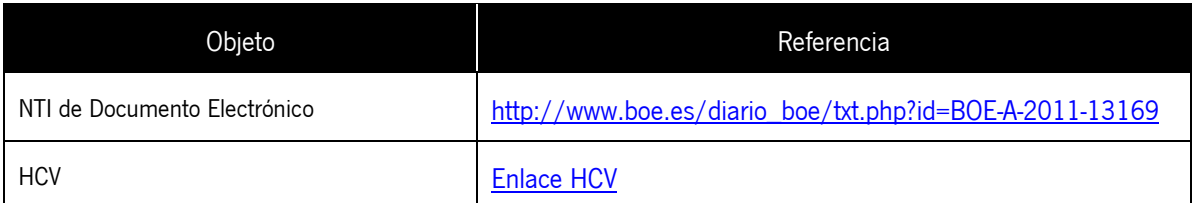